## **Kronos**

### **Self-Service: Creating Schedules**

# **EssilorLuxottica**

Creating a schedule allows you to create, edit, and track schedule for employees in the locations that they work at. You may create different schedules for employees with difference display options, timeframes, and other data formats to easily plan and coordinate employee schedules.

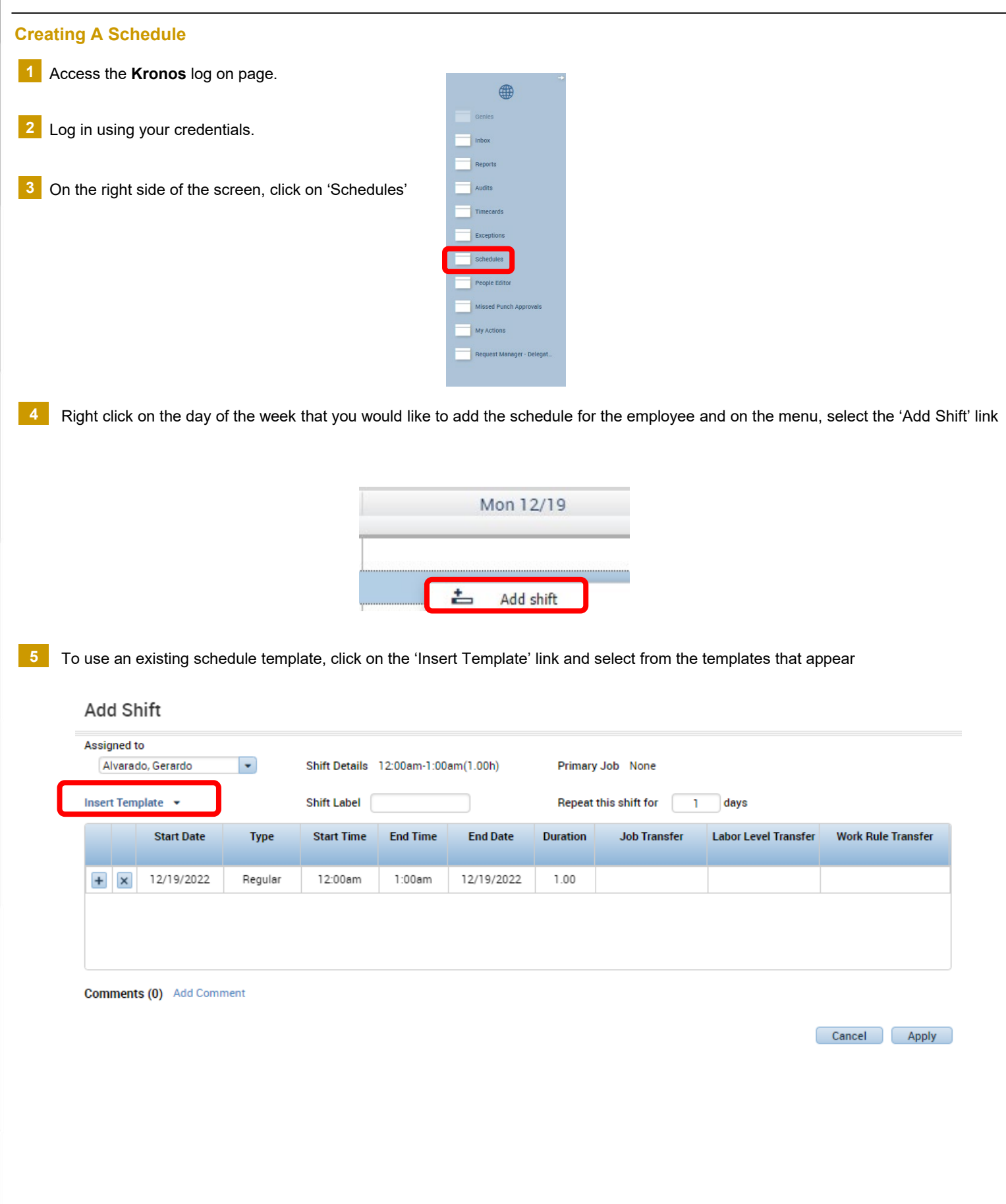

#### **Creating A Schedule** *continued*

If an existing schedule template doesn't exist, you will need to type in a new schedule manually. To do this, simply click on the '+' button to **6** the left to add a shift. You will need to click the '+' button each time a break needs to be added or there is a split in the shift.

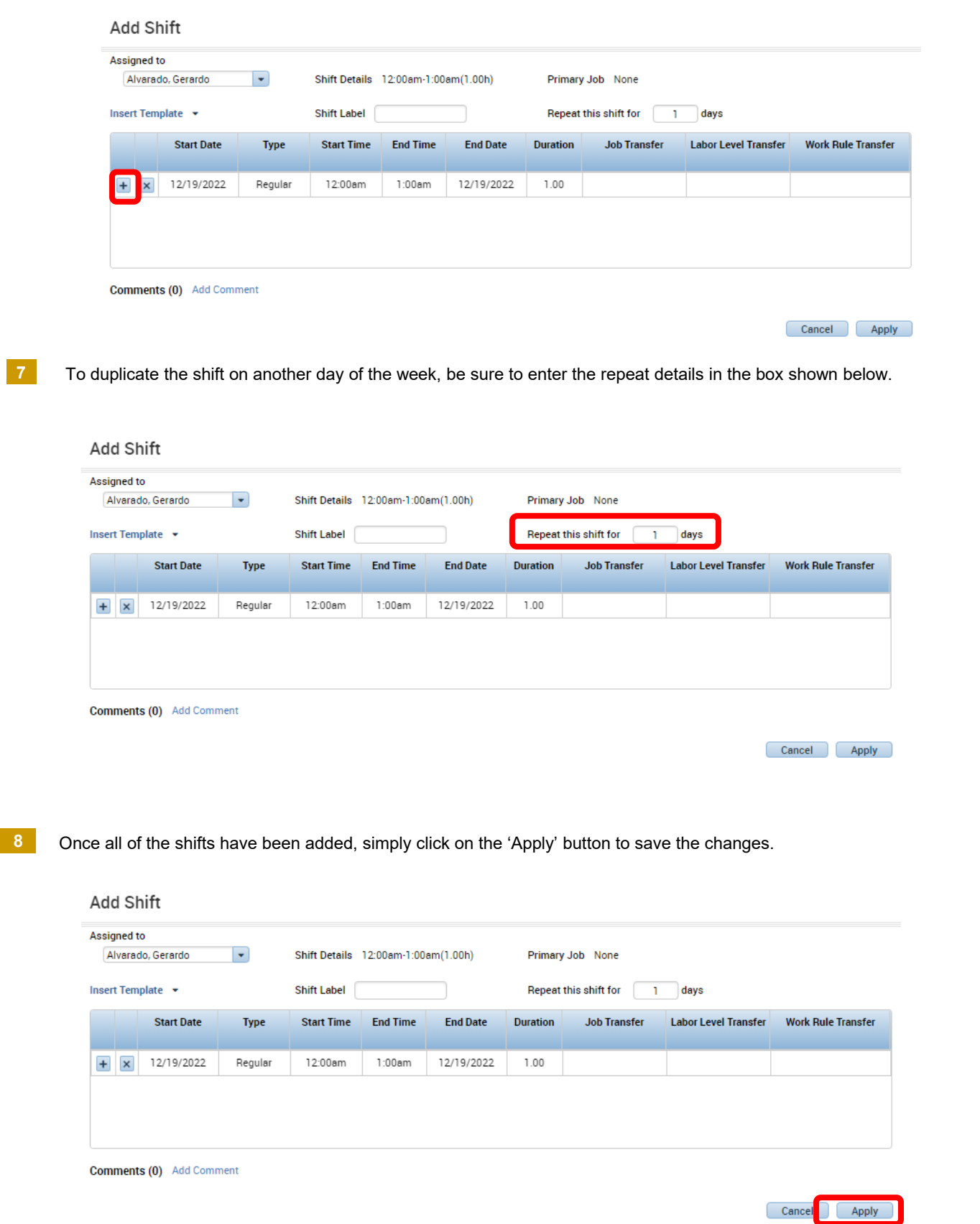

### **Creating A Schedule** *continued*

**9** Once all the shifts and schedules have been entered and reviewed, click on the 'save' button.

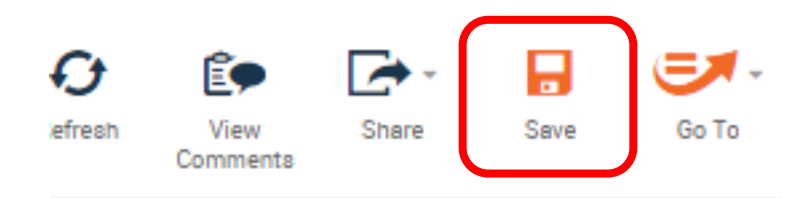